# Schéma-blocs avec PGF/TIKZ

Papanicola Robert

3 octobre 2023

- version 1.9 Réécriture de la documentation (utilisation de tcolorbox à la place de tkzexample), correction de coquilles et ajout de nouveaux exemples (moteur à courant continu, schémas paramétrés, correcteur P.I.D).
- version 1.8 Ajout des commandes permettant de tracer des comparateurs/sommateurs dans les boucles de retour
- version 1.62 Retour de la boucle foreach
- version 1.61 Ajout de la commande sbStyleSum afin de définir le style graphique des comparateurs et sommateurs.
- version 1.6 Remplacement de la boucle foreach de tikz par la boucle \newforeach du package loops.
- version 1.5.1 Un bug dans la fonction remenber de foreach impose de choisir au minimum la version 2.1 cvs de pgf.
- version 1.5 Modification du dessin des comparateurs et sommateurs (ajout des symboles avec l'opérateur à l'extérieur). Ajout des commandes de tracé de chaînes de blocs et de boucles. les vielles définitions ont été désactivées (mise en commentaires).
- version 1.2 Redéfinition des noms de commandes, ajout du préfixe sb, quelques nouvelles commandes (\sbBlocSeul, ..)

version 1 Version initiale

## 1 Schéma-blocs avec PGF/TIKZ

Les macros suivantes permettent de faciliter le dessin de schéma-blocs (block-diagram), elles s'appuient sur le package pgf et les macros tikz.

Les macros ont été adaptées à partir des exemples d'utilisation de la librairie [pgf](http://www.ctan.org/tex-archive/help/Catalogue/entries/pgf.html) de Till Tantau et TikZ de Kjell Magne Fauske et principalement [block-diagram.](http://www.fauskes.net/pgftikzexamples/tag/block-diagram/)

#### 1.1 Utilisation typique

L'utilisation typique de cet ensemble de macro-commandes est produire des diagrammes fonctionnels tel celui présenté sur la figure suivante.

*The typical use of this set of macro-commands is to produce functional diagrams such that presented on the following figure.*

On retrouve dans ce schéma les principales fonctionnalités des macros

— des blocs :

- de la gauche vers la droite,
- de la droite vers la gauche;
- un comparateur ;
- une entrée ;
- une sortie ;
- des liens :
	- simple entre blocs alignés,
	- entre un lien et un bloc ,
	- entre deux blocs (ou comparateur) non alignés,
	- un retour direct.

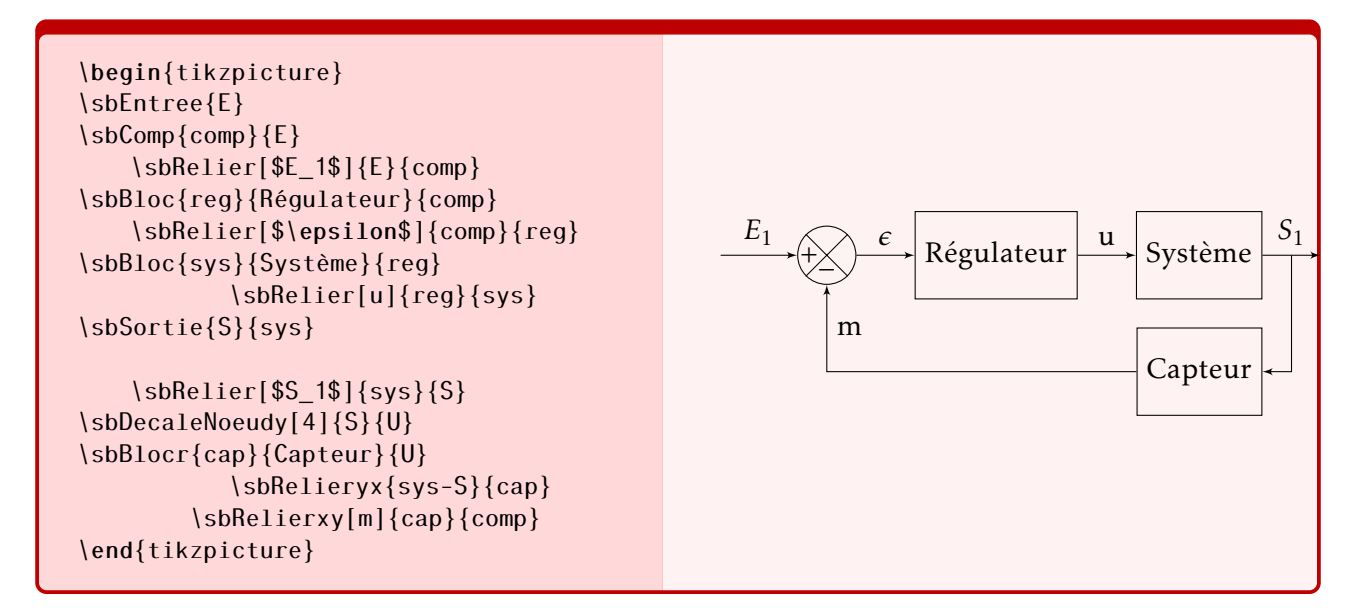

Figure 1 – Utilisation typique

#### 1.2 Environnement

Les macros suivantes s'utilisent dans l'environnement tikzpicture.

\begin{tikzpicture} ..... listes de commandes Vous devez avoir installé la dernière version du package pgf.

#### 1.3 Entrée et nœud

\end{tikzpicture} Tous les blocs sont dessinés en relatif par rapport à un nœud d'entrée, la construction du schéma ne peut donc débuter qu'après avoir défini le premier nœud avec la

commande :  $\{sbEntree\}$ 

Figure 2 – Environnement tikzpicture

..... .....

Les commandes  $\simeq$   $\frac{d}{d}{\frac{d}{d}$  \sbDecaleNoeudy[distance]{N1}{N2} permettent de positionner un nouveau nœud {N2} par rapport au nœud précédent {N1} , respectivement

— suivant x - horizontalement de la gauche vers la droite pour le sens positif,

— suivant y - verticalement du haut vers le bas de la page pour le sens positif.

Ces commandes sont nécessaires pour démarrer un nouvelle branche ou pour positionner une nouvelle entrée.

La distance optionnelle [distance] doit être précisée sans unité et est comptée en em, la valeur par défaut est de 5*em*.

Remarque : il est toujours possible de positionner les différents nœuds en absolu dans la page en utilisant les commandes spécifiques de tikz (\node...).

## 1.4 Bloc

## 1.4.1 Utilisation

Deux commandes principales permettent d'obtenir le dessin d'un bloc fonctionnel

— la première permet le dessin d'un bloc seul ;

```
\sbBloc[distance]{nom}{contenu}{bloc precédent}
```

```
— la seconde permet le dessin du bloc et du lien avec le bloc précédent
```

```
\sbBlocL[distance]{nom}{contenu}{bloc précédent}
```
avec les paramètres suivant :

distance ce paramètre optionnel permet de positionner le bloc par rapport au bloc précédent ( la valeur par défaut est 2 em), cette distance est l'intervalle entre les deux blocs;

- nom ce paramètre permet de nommer le noeud associé au bloc, pour faire référence à ce bloc, il faudra utiliser ce paramètre (pour relier les blocs);
- contenu ce paramètre précise le contenu du bloc, cela peut être aussi bien du texte qu'une fonction mathématique comme  $\frac{K_c}{1 + \tau \cdot p}$  en tapant \$\dfrac{K\_c}{1 + \tau \cdot p}\$ (ne pas oublier les \$ );
- bloc précédent ce paramètre permet de préciser le nom du bloc précédent, chaque bloc est positionné relativement au bloc précédent avec la distance distance.

#### 1.4.2 Exemples

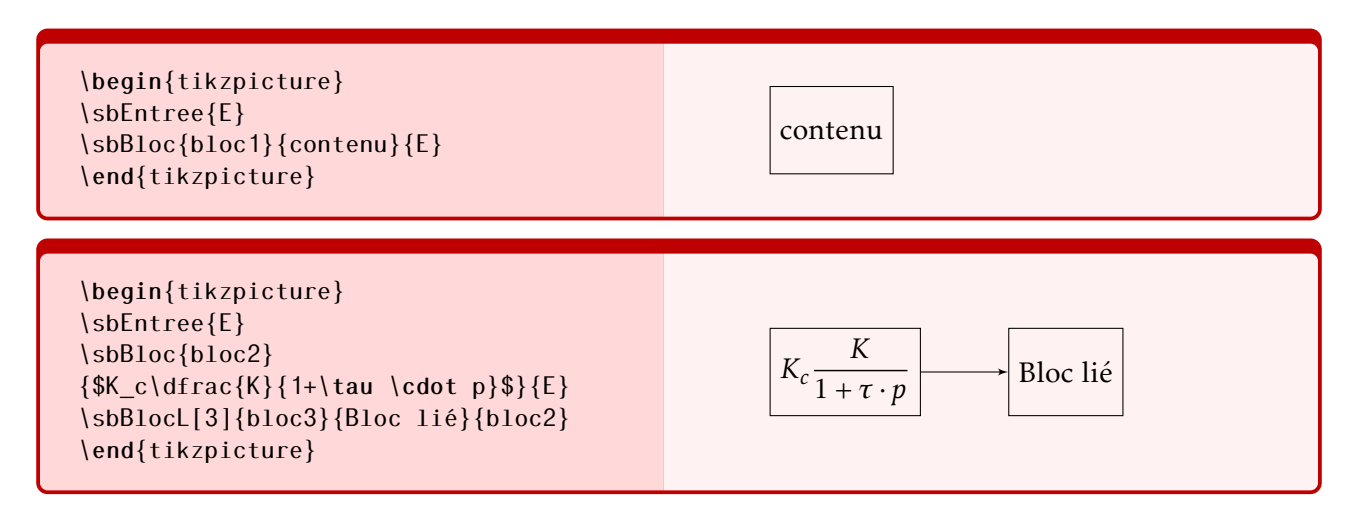

Figure 3 – Commandes \sbBloc et \sbBlocL

- on notera la présence de  $\left\{\right.\left\{\right\}$  sbent ree pour positionner le premier bloc;
- le nom du bloc correspond à un \node au sens de Tikz;
- le premier bloc s'est adapté en hauteur et largeur en fonction du contenu ;
- le second bloc est décalé de 4*em* du précédent et relié.

#### 1.4.3 Autres commandes de Bloc

Bloc de la chaîne de retour La commande  $\succeq \succ$  \sbBlocr...  $\text{respectivement} \succ$  \sbBlocrL...  $\text{prescript}$ met de tracer les blocs de la chaîne de retour de la droite vers la gauche. les paramètres de commande sont identiques. le bloc est placé à gauche du bloc (ou du nœud) précédent.

Bloc seul La commande \sbBlocseul... permet de tracer un bloc seul avec une entrée et une sortie cette commande est en général utilisée seule. Le paramètre de distance est appliqué sur le lien d'entrée et de sortie

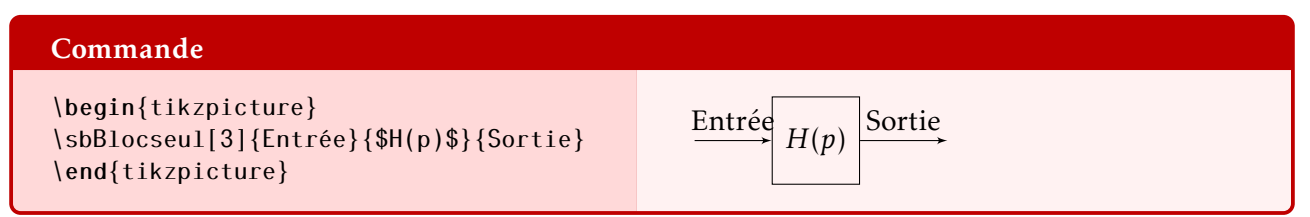

#### 1.4.4 Personnalisation des blocs

La commande \sbStyleBloc{liste d'options} permet de modifier la représentation graphique du bloc ( fond, couleur des traits,couleur du texte, épaisseur,. . .), les modifications sont valables jusqu'à une nouvelle définition. Les modifications de style apportée sont cumulatives. La commande  $\log$  \sbStyleBlocDefaut ré-active la représentation graphique par défaut

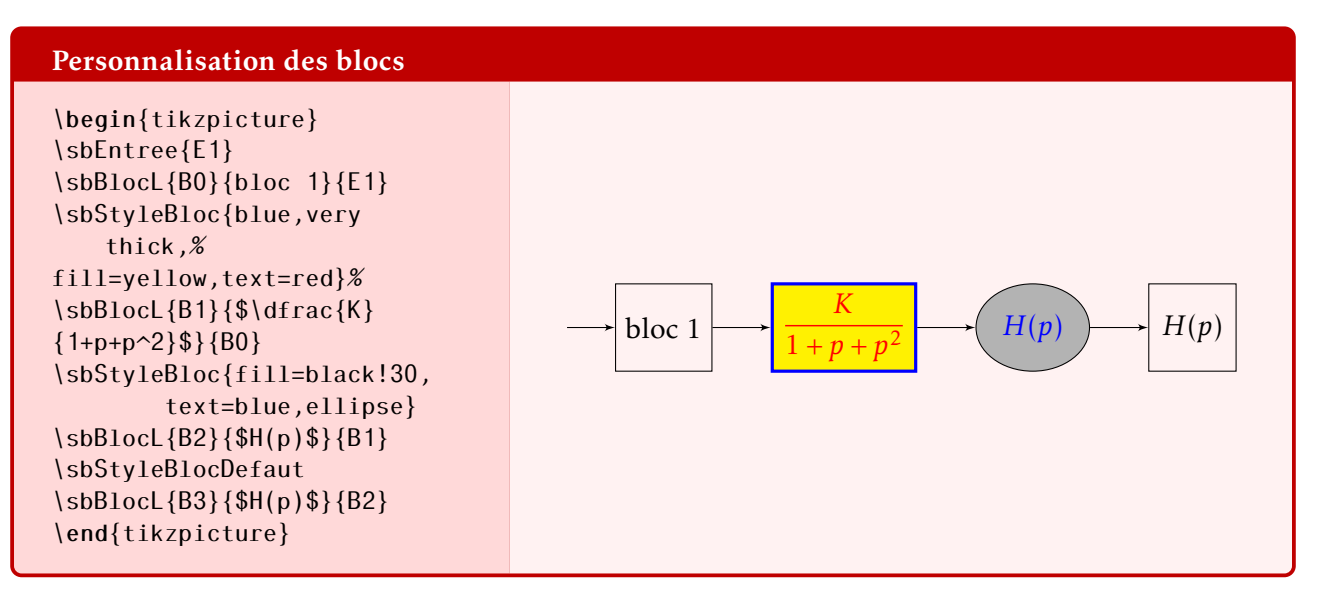

Comme on le voit ci-dessus, il même possible de modifier la forme du nœud. Toutes les options relatives au tracé des nœuds de pgf/tikz sont utilisables.

#### 1.5 Comparateur - Sommateur

#### 1.5.1 Les commandes de base

Les deux commandes  $\left\{\delta\$  \sbComp[distance]{nom}{bloc précédent} et

\sbComp\*[distance]{nom}{bloc précédent} permettent de dessiner un comparateur avec les opérateurs dans le symbole

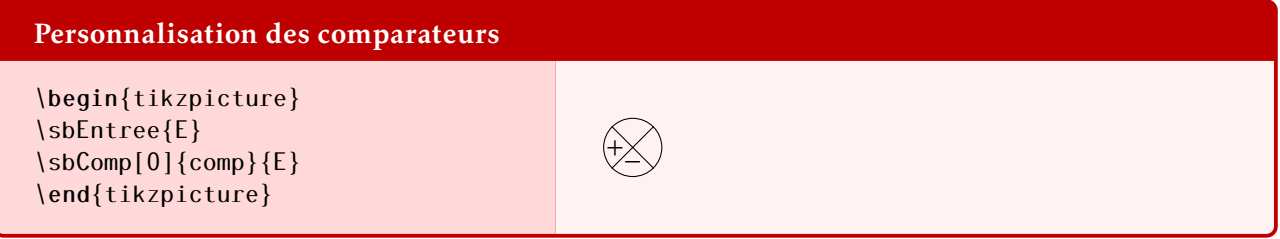

ou avec les opérateurs à l'extérieur

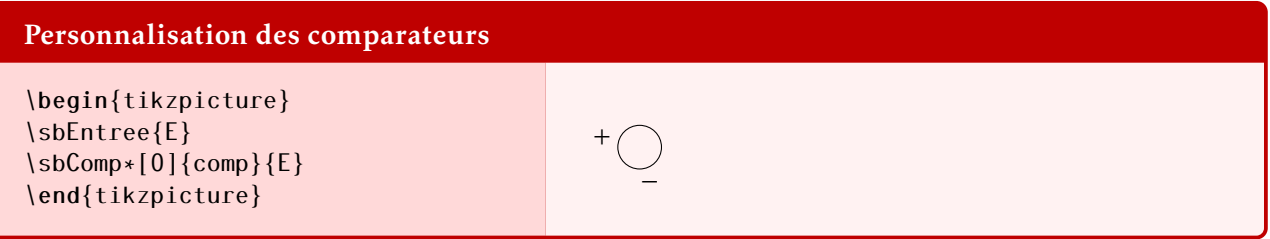

avec les paramètres suivant :

étoile ∗ : la version étoilée permet l'affichage des opérateurs à l'extérieur;

- distance : paramètre optionnel permettant de positionner le comparateur par rapport au bloc précédent ( la valeur par défaut est 4em);
- nom : nom du comparateur, ce nom doit être unique dans votre schéma, il sert à référencer le comparateur pour tous les liens ;
- bloc précédent : le nom du bloc précédent, le comparateur est placé à sa droite,à la distance distance.

On retrouve dans la figure [4](#page-4-0) deux exemples d'utilisation d'un comparateur.

#### 1.5.2 Comparateur dans la boucle de retour

Les commandes indicées avec un « r » permettent de placer un correcteur dans la boucle de retour (figure [5\)](#page-5-0).

<span id="page-4-0"></span>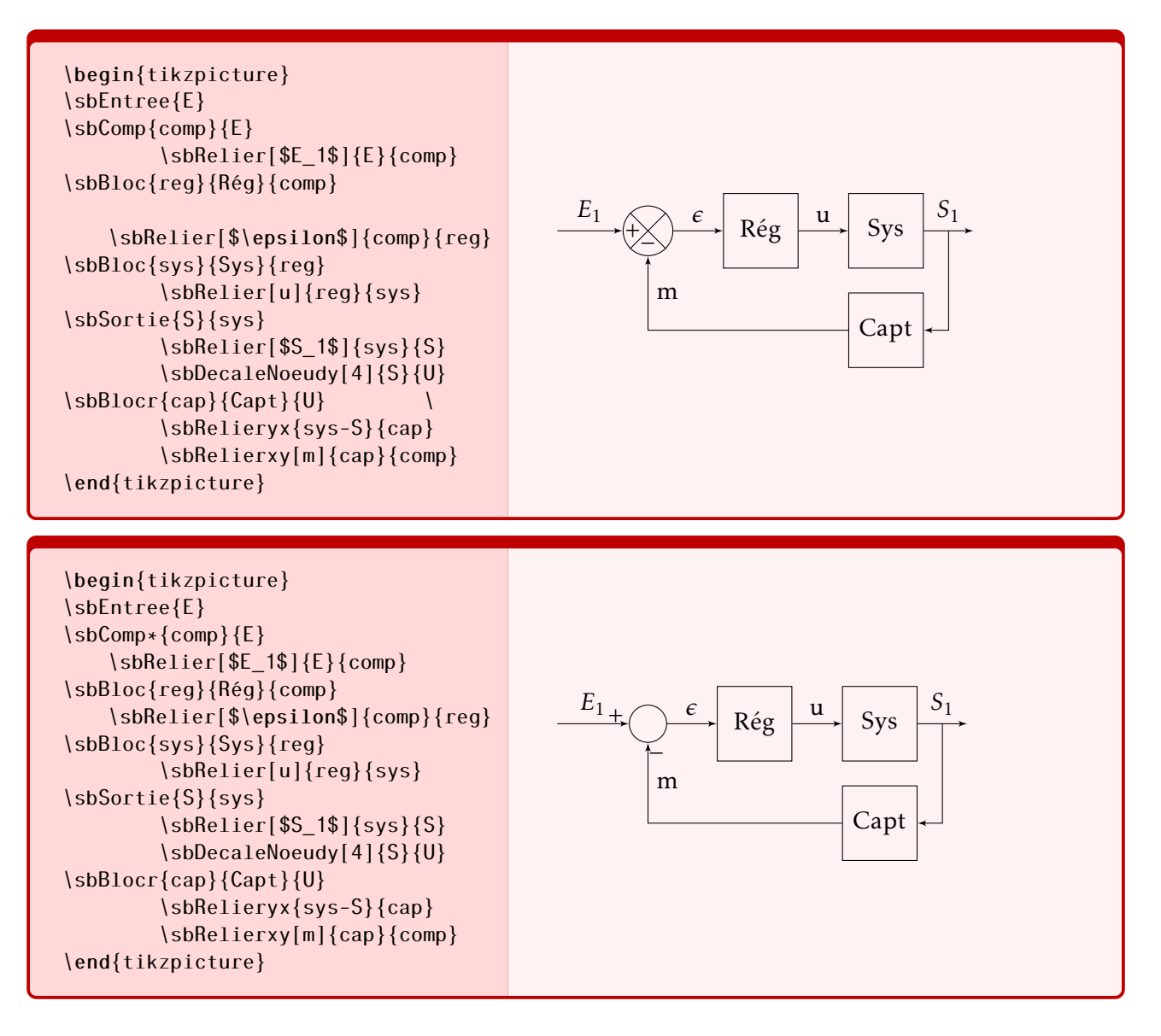

Figure 4 – Comparateur- commande étoilée ou non

On peut ainsi installer toutes les formes de comparateurs et sommateurs. On remarque aussi sur le schéma de la figure [5](#page-5-0) l'utilisation des commandes de tracé de Tikz

## 1.5.3 Commandes et symboles

D'autres commandes génériques permettent de dessiner rapidement les principaux symboles de sommation et de comparaison.

|         | Comparateurs   |            | Sommateurs |                      |
|---------|----------------|------------|------------|----------------------|
| Symbole |                |            |            |                      |
| code    | $sbbComp\$     | sbComph{}  | sbSumb{}   | \sbSumh $\{\} \dots$ |
| Symbole |                |            |            |                      |
| code    | $sbbComp*\{\}$ | sbComph*{} | \sbSumb*{} | \sbSumh*{}           |

Table 1 – Symboles et commandes de comparateurs et sommateurs

<span id="page-5-0"></span>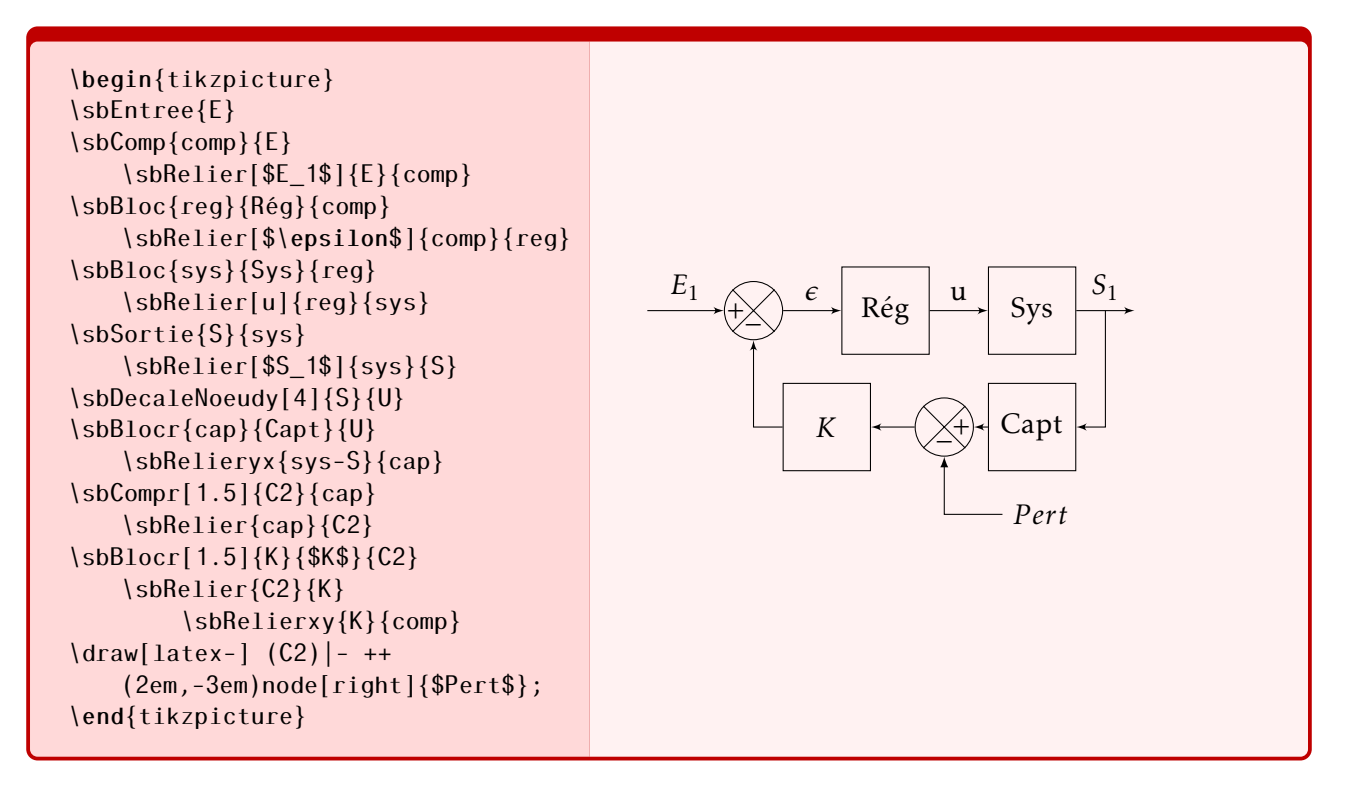

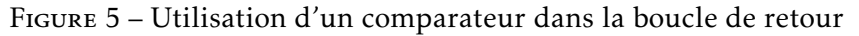

<span id="page-5-1"></span>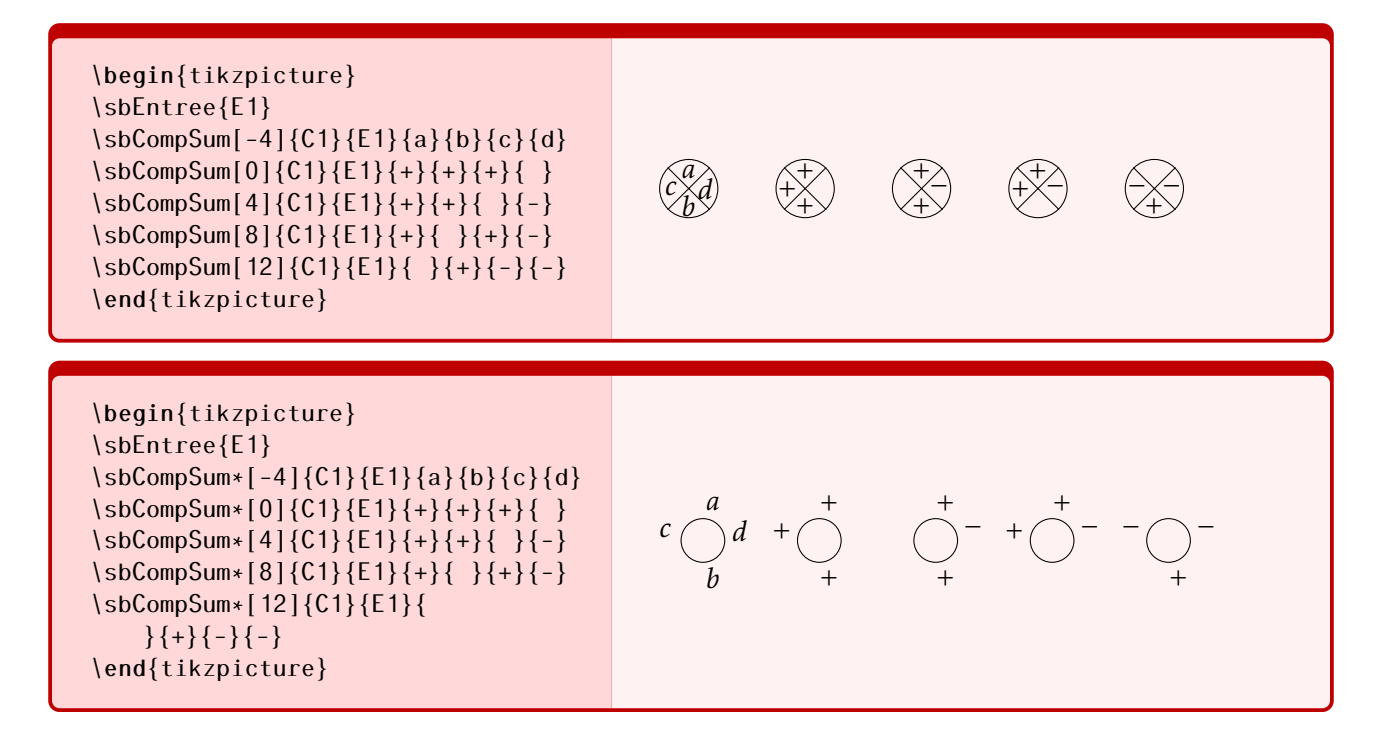

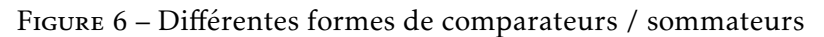

## 1.5.4 Commandes génériques

Deux commandes plus génériques (figure [6\)](#page-5-1)

- $\{ \simeq \simeq \simeq \simeq \simeq \{E1\} \{a\} \{b\} \{c\} \{d\}$
- $\left\{\simeq\frac{d}{d} \cdot \frac{d}{d} \cdot \frac{d}{d} \cdot \frac{d}{d} \cdot \frac{d}{d} \cdot \frac{d}{d} \cdot \frac{d}{d} \cdot \frac{d}{d} \cdot \frac{d}{d} \cdot \frac{d}{d} \cdot \frac{d}{d} \cdot \frac{d}{d} \cdot \frac{d}{d} \cdot \frac{d}{d}}\right\}$

permettent de dessiner tout sommateur et entre autres les sommateurs et comparateurs placés dans les lignes de retour et les commandes étoilées le sommateur (comparateur) avec les signes à l'extérieur.

\sbCompSum\*[dist]{nom}{E1}{a}{b}{c}{d}

 $\b{\rm SoCompSumr*[dist]{non}{[1]{a}{a}{b}{c}{d}}$ 

## 1.6 Liens et renvois

La commande  $\Box$ sbBlocL... permet de tracer un bloc avec un lien sans texte avec le bloc précédent, les macros proposent trois autres types de liens qui permettent de tracer tout type de schéma.

- lien direct  $\left[ \delta \right]$  \sbRelier  $\left[ \text{nom} \{b1\} \{b2\} \right]$ ;
- les renvois et sauts  $\{\boldsymbol{b1}\}\{\boldsymbol{b2}\}\}$
- les liens décalés.

#### 1.6.1 Liens directs

Liens entre deux blocs (ou comparateur, entrée ou sortie) dans la chaîne directe (de la gauche vers la droite) ou dans la chaîne de retour (de la droite vers la gauche). Un lien direct entre deux blocs "b1" et "b2" s'écrit :  $\{\succeq\{\text{nom}\}\{b1\}\{b2\} \}$  Le nom du lien (optionnel) est placé au dessus du lien au centre,

Trois nœuds sont définis le long du lien entre les éléments définis par *b*1 et *b*2

- b1-b2 : concaténation des noms avec un tiret "-" placé au milieu du lien ;
- b1-b2-1 : placé au premier tiers du lien;
- b1-b2-2 : placé au second tiers du lien;

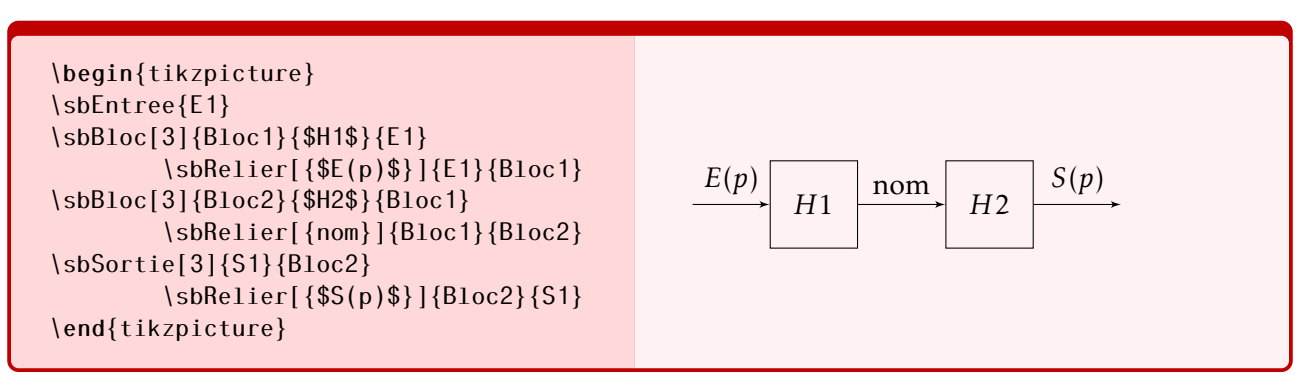

#### 1.6.2 Renvois et sauts

Les renvois sont des liens qui permettent soit de retourner en arrière soit de sauter un ou plusieurs blocs. Ils sont tracés entre un lien et un comparateur (sommateur);

<span id="page-6-0"></span>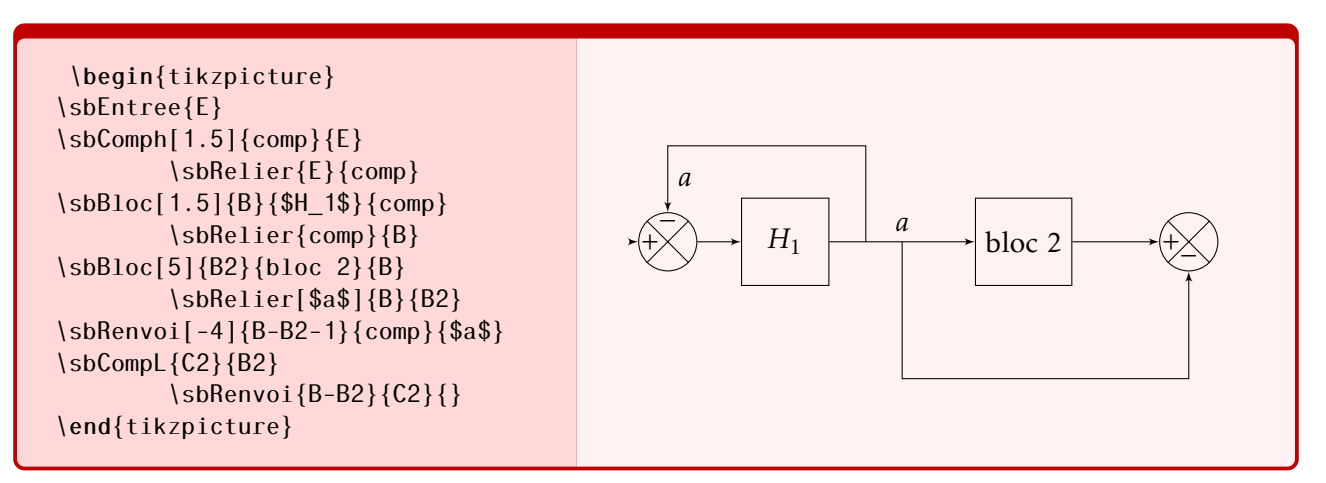

Figure 7 – Utilisation des renvois

La commande  $\left\{ \simeq\left\{ \frac{d}{s} \right\} \right\}$  comporte les éléments suivants :

- n1 : le nom du lien de départ;
- n2 : le nom du comparateur;
- dist : la distance optionnelle au dessous si la valeur est positive, au dessus si la valeur est négative.

La figure [7](#page-6-0) présente deux utilisations des renvois.

- $\left[ \int \delta B = N \delta \epsilon$  \sbRenvoi[-4]{B-B2-1}{comp}{\$a\$} trace un renvoi qui part du premier tiers du lien B-B2-1 entre B et B2 en passant au-dessus. Le nom du lien *a* est placé à l'extrémité du lien.
- $-\left( \frac{8}{5}B-R^2}{C^2}{ } \right)$  trace un renvoi du milieu du lien vers le second comparateur. On remarque qu'il est nécessaire de ne pas oublier les deux accolades vides.

#### 1.6.3 Liens décalés

Ces liens sont utilisés pour relier un bloc d'un ligne vers un bloc d'une ligne parallèle (vers l'avant ou l'arrière);

<span id="page-7-0"></span>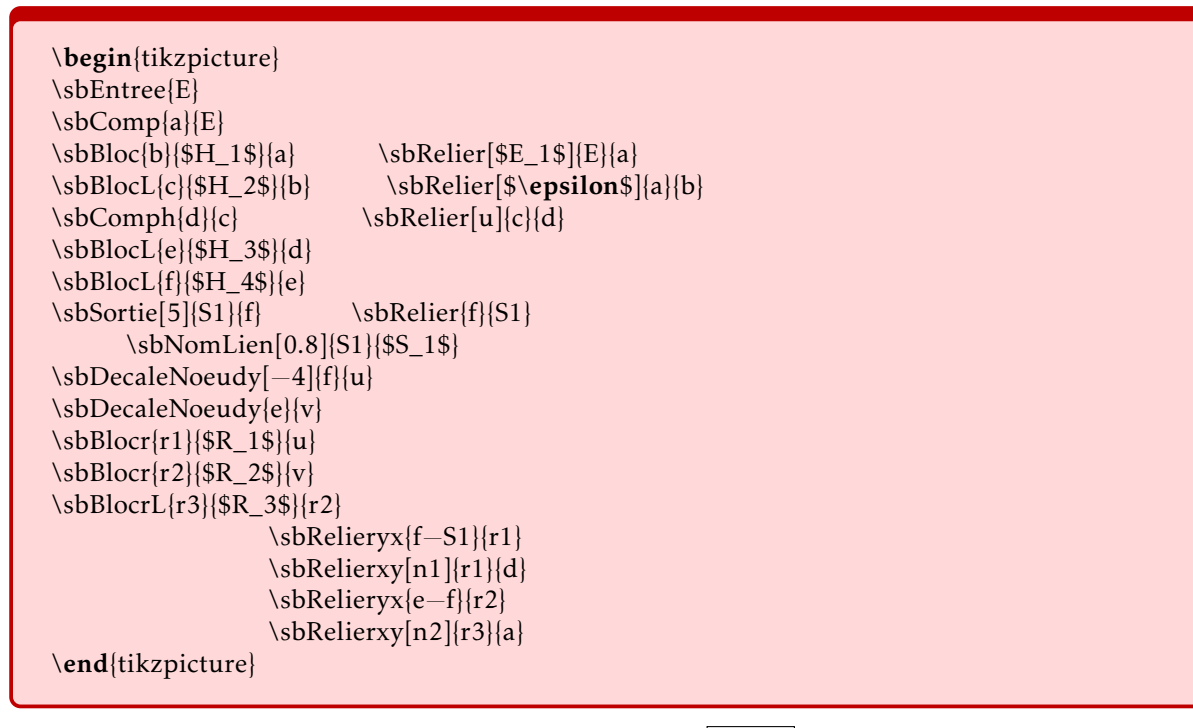

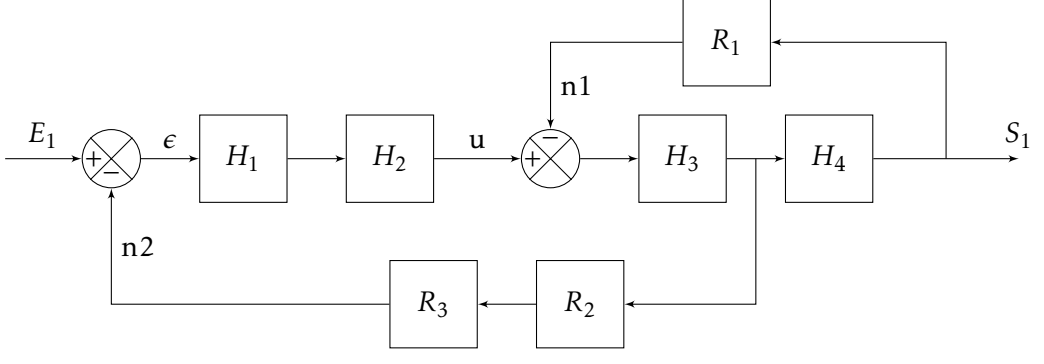

Figure 8 – Utilisation des liens décalés

On note sur la figure [8 !](#page-7-0)

- Les premières commandes (de  $\{\s_b\}$  \sbEntree..  $\a \upharpoonright \s_b$ Sortie{S1}..  $\downharpoonright$  placent les blocs de la chaîne directe, certains blocs sont positionnés avec la commande  $\left[\right.\left\langle \right. \right\langle$  d'autres avec  $\left[ \left\{ \times \right\} \right]$
- Le nom de la sortie n'est pas positionné avec la commande  $\left\{ \space{1} \space{1} \space{1} \space{1} \space{1} \right\} \right\}$  mais avec la commande  $\left[\frac{0.8}{51}{\$S_1\}\right]$  afin qu'il ne soit pas superposé au trait du retour vers  $R_1$ ;
- Les deux commandes  $\left \{ \simeq 4\} \{f\} \{u\} \left[ \simeq 0 \right. \right.$ de positionner le départ des deux boucles de retour, la première est décalé de [-4] au dessus de la chaîne précédente et positionnée par rapport au bloc f, la seconde est placée par défaut au dessous par rapport au bloc e. Ces nouveaux nœuds sont nommés u et v.
- Les blocs de retours sont ensuite tracés de la droite vers la gauche par rapport à ces n œuds avec la commande  $\succeq \succ$  \sbBlocr... et  $\succ$  \sbBlocrL... puis reliés.
- La commande  $\left\{\n \left\{\n \frac{f-S1}{r1}\n \right\}\n \right\}$  trace le lien depuis le milieu de la liaison entre les blocs f et s et le bloc r1, la commande  $\left[\frac{\delta}{r}|\frac{r_1}{r_2}|\right]$  trace le lien vers le comparateur .

#### 1.6.4 Personnalisation des liens

La commande  $\setminus$ sbStyleLien{liste d'option} permet de personnaliser le tracé des liens et des textes associés.

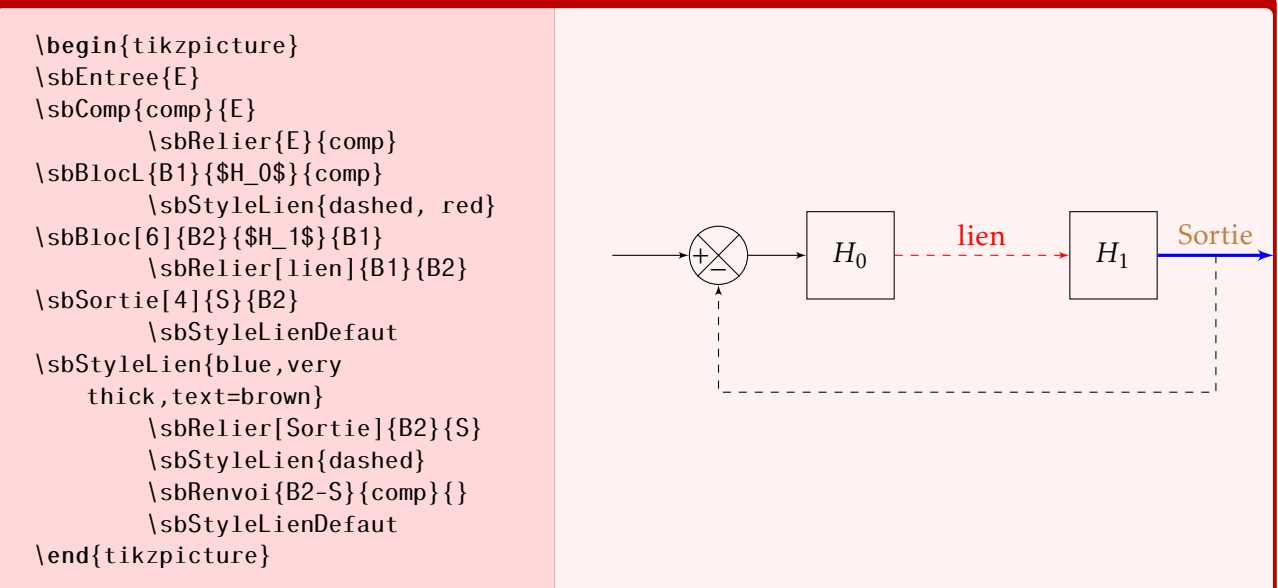

Cette commande s'applique à tous les types de liens, les styles sont actifs jusqu'à une nouvelle définition, et comme pour la commande  $\succeq$  \sbStyleBloc{liste d'option} ils sont cumulatifs. La commande  $\succeq$  \sbStyleLienDefaut ré-initialise le style par défaut.

#### 1.7 Chaînes et Boucles

Plusieurs commandes globales facilitent le tracé de schéma blocs, elle tracent directement des chaînes de blocs, ou des boucles.

#### 1.7.1 Chaînes

deux commandes, une qui pour trace des chaînes directe ( de la gauche vers la droite), l'autre les chaînes de retour (de la droite vers la gauche).

Chaîne directe: | \sbChaine[pas]{Noeud depart}{liste blocs Nom/Fonction}

Chaîne de retour:  $\{\simeq\}$  \sbChaineRetour[pas]{Noeud depart}{liste blocs Nom/Fonction}

On retrouve dans ces deux commandes

pas : distance en em entre les blocs,

- noeud depart : le premier bloc de la chaîne est positionnée à la distance pas du nœud noeud depart,
- liste blocs : la liste des blocs est notée avec la syntaxe suivante  $Nom_1/Fontion_1, Nom_2/Fontion_2$ , ...., *N omi*/*Fonction<sup>i</sup>* , ...., *N omn*/*Fonctionn*.

Avec ces deux commandes, on dessine rapidement le schéma ci dessous avec un code relativement court.

On remarquera, tous les liens sont nommés, le nom est construit à partir du nom des deux blocs à relier, ainsi, B-C correspond au point milieu du lien entre B et C.

\begin{tikzpicture} \sbEntree{E} \sbChaine[4]{E}{A/\$A\_1(p)\$,B/Fonction(p),C/\$C(p)\$,D/\$D\_1(p)\$} \end{tikzpicture}  $A_1(p)$  Fonction(p)  $\longrightarrow$   $C(p)$   $\longrightarrow$   $D_1(p)$ Figure 9 – Chaîne directe \begin{tikzpicture} \sbEntree{E} \sbChaineRetour[3]{E}{E1/\$E\_1(p)\$,F/\$\dfrac{K\_p}{1+\tau\cdot p}\$,G/\$G(p)\$} \end{tikzpicture}  $E_1(p)$ *Kp*  $1 + \tau \cdot p$ *G*(*p*) Figure 10 – Chaîne de retour \begin{tikzpicture} \sbEntree{E}  $\bComp{comp}{E}\sbkelier[$E(p)$]{E}$ \sbChaine[4]{comp}{A/\$A\_1(p)\$,B/Fonction(p),C/\$C(p)\$,D/\$D\_1(p)\$} \sbDecaleNoeudy[5]{B−C}{DebutRetour} \node[above of=comp−A,node distance=0.5em]{\$\varepsilon(p)\$}; \node[above of=B−C,node distance=0.5em]{\$V(p)\$}; \sbChaineRetour[2]{DebutRetour}{E1/\$E\_1(p)\$,F/\$\dfrac{K\_p}{1+\tau\cdot p}\$,G/\$G(p)\$} \sbRelieryx{B−C}{E1} \sbRelierxy{G}{comp} \sbSortie[5]{S}{D}\sbRelier[\$S(p)\$]{D}{S} \end{tikzpicture} −  $^{+}$ *E*(*p*)  $A_1(p)$  Fonction(p)  $\downarrow V(p)$   $\downarrow C(p)$   $\downarrow D_1(p)$ *ε*(*p*) *V* (*p*) *S*(*p*)

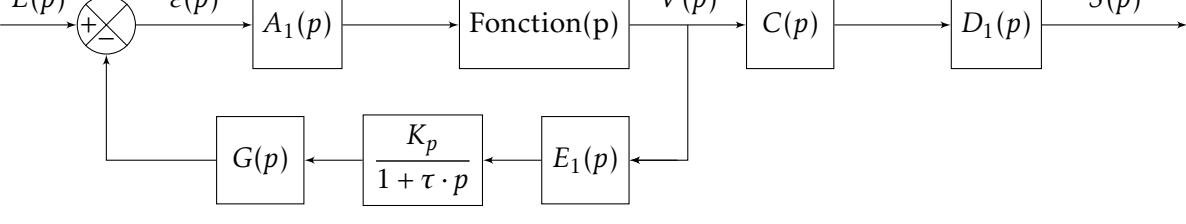

Figure 11 – Utilisation des chaînes directe et de retour

La commande tikz \node[above of=B-C,node distance=0.5em]{ $V(p)$ }}; permet de placer le nom du lien au dessus (à la distance 0.5em) de celui-ci.

#### 1.7.2 Boucles

Trois commandes permettent de dessiner des schémas blocs bouclés unitaire ou non.

#### Boucle unitaire : deux commandes :

— SbBoucle[pas]{nœud départ}{liste de blocs chaine directe} : cette commande dessine une schéma bouclé à retour unitaire sans la sortie (figure [12\)](#page-10-0). Cette commande peut être associé et complété pour réaliser un schéma plus complexe.

— \sbBoucleSeule[pas]{Nœud début}{liste blocs}{Sortie} : cette commande reprend la précédente et ajoute une sortie (figure [13\)](#page-10-1).

<span id="page-10-0"></span>\begin{tikzpicture} \sbEntree{E} \sbBoucle[3]{E}{A/\$A\_1(p)\$,B/Fonction(p),C/\$C(p)\$,D/\$D\_1(p)\$}  $\bBlocL{E}{$E_1(p)$\}$ \end{tikzpicture}

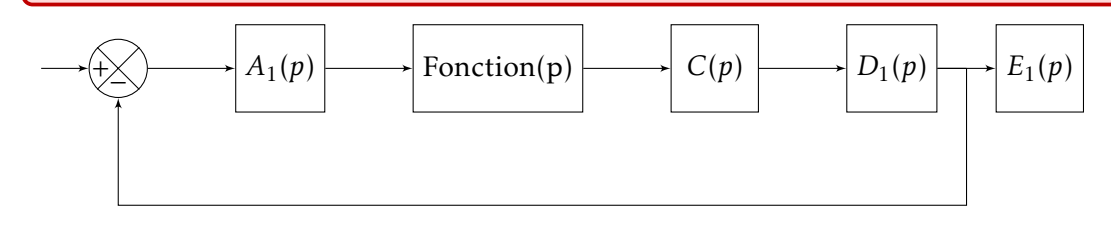

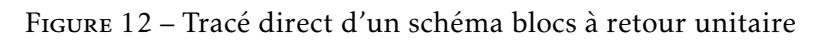

<span id="page-10-1"></span>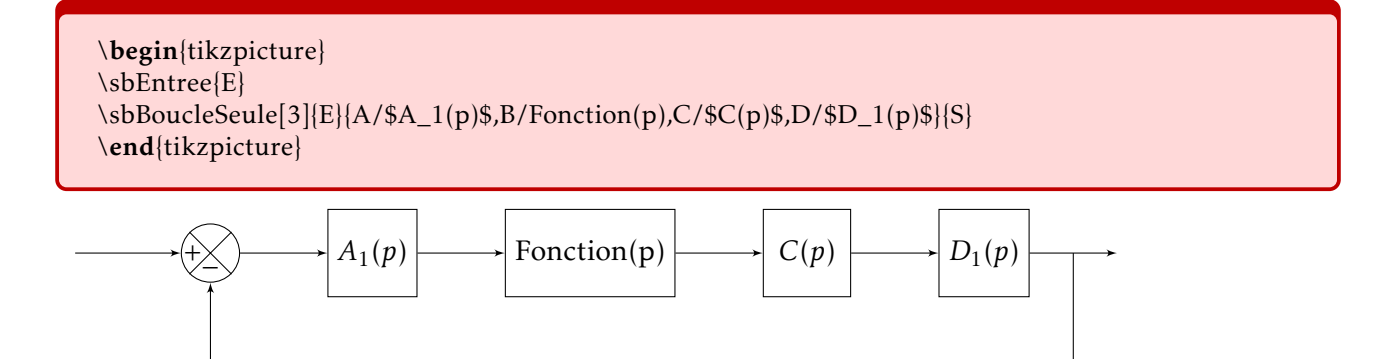

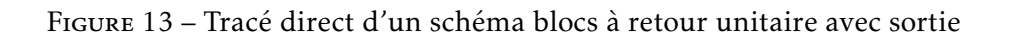

## Boucle de retour non unitaire :

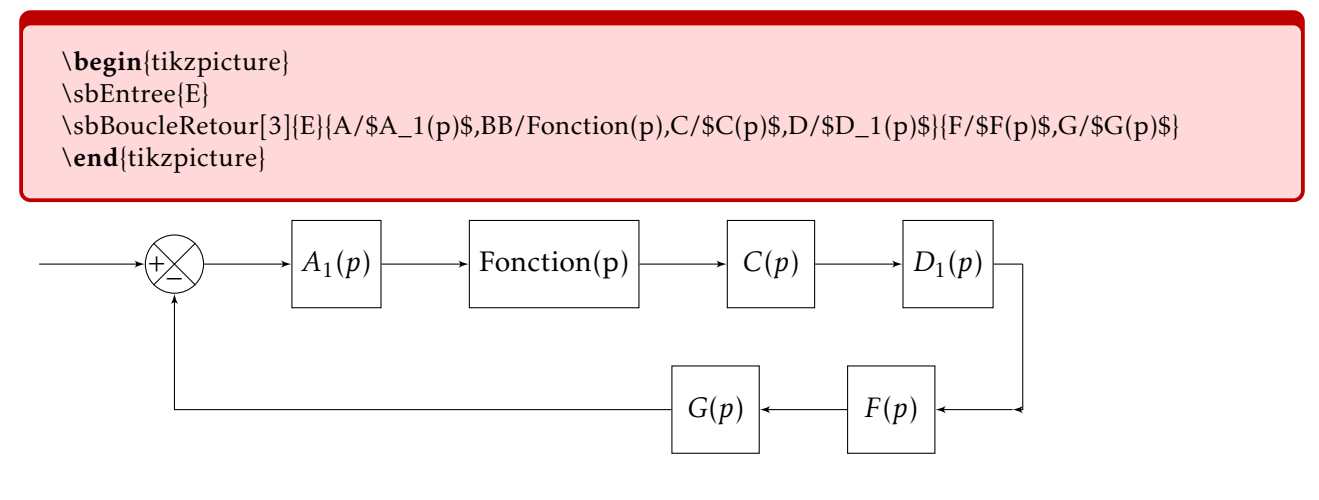

Figure 14 – Tracé direct d'un schéma blocs avec complet

— \sbBoucleRetour[pas]{nœud départ}{liste chaine directe}{liste chaine de retour} : cette commande reprend les deux commandes de chaîne directe et de chaîne de retour.

Encore un petit exemple (figure [15\)](#page-11-0), on utilise dans cet exemple différentes commandes de tracés de Tikz pour nommer les différents liens et blocs.

- Le comparateur est nommé en concaténant le mot Comp avec le nom associé à l'entrée (ici U) soit Comp-U.
- Chaque bloc est nommé comme dans la liste de la commande.
- Chaque lien est nommé en concaténant le nom des deux deux blocs avec un tiret.
- <span id="page-11-0"></span>— Il est conseillé de préciser les distances et coordonnées en em.

```
\begin{tikzpicture}
\sbEntree{U}
\sbBoucleRetour[3]{U}{C/$C(p)$,A/$A$,H/$H_{sys}(p)$}{G/G}
\node[above =0.1em of CompU−C]{$\varepsilon(p)$};
\n\node[above = 0.5em of A]{<math>\$G(p)\$};</math>\node[above right =0.25em of U]{$U(p)$};
\node[above =0.25em of A−H]{$W(p)$};
\draw[latex−] (CompU) −−++(0.5em,3em) node[right]{Comparateur};
\sbSortie[5]{V2}{H}\sbRelier[$V_2(p)$]{H}{V2}
\end{tikzpicture}
```
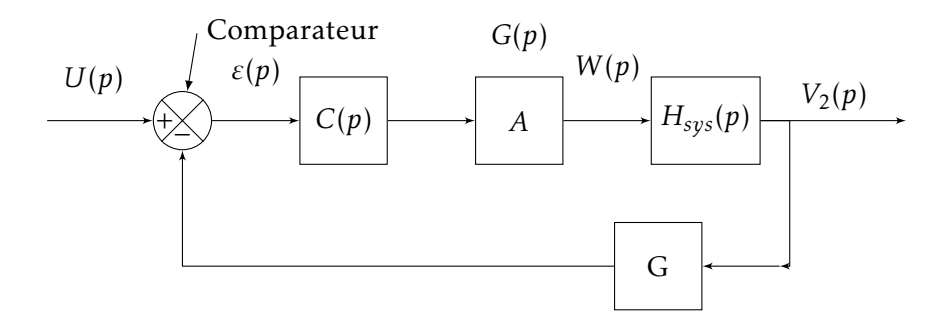

Figure 15 – Utilisation des commandes de Tikz pour nommer les liens et bloc

#### 1.8 Changement de taille

Toutes dimensions étant en em, le changement de taille d'un graphe se fait en changeant la taille des caractères de l'environnement englobant.

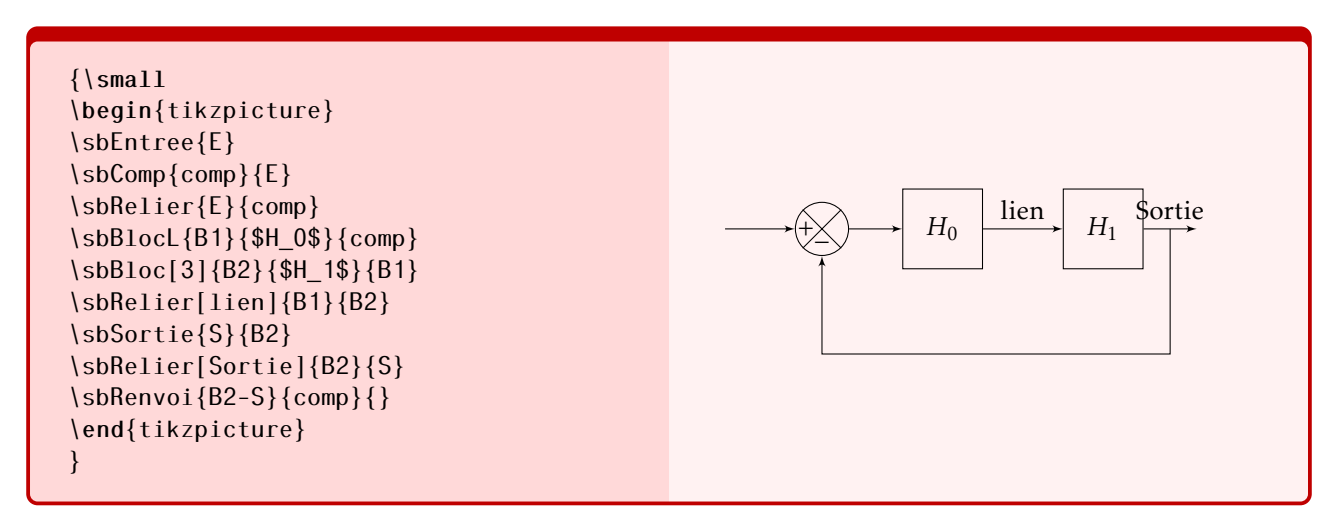

Figure 16 – Tracé en taille small

Il est aussi possible d'utiliser ce changement de taille pour par exemple insister sur une partie de la boucle comme par exemple sur l'exemple de la figure [19,](#page-13-0) où on souhaite insister sur la boucle intérieure.

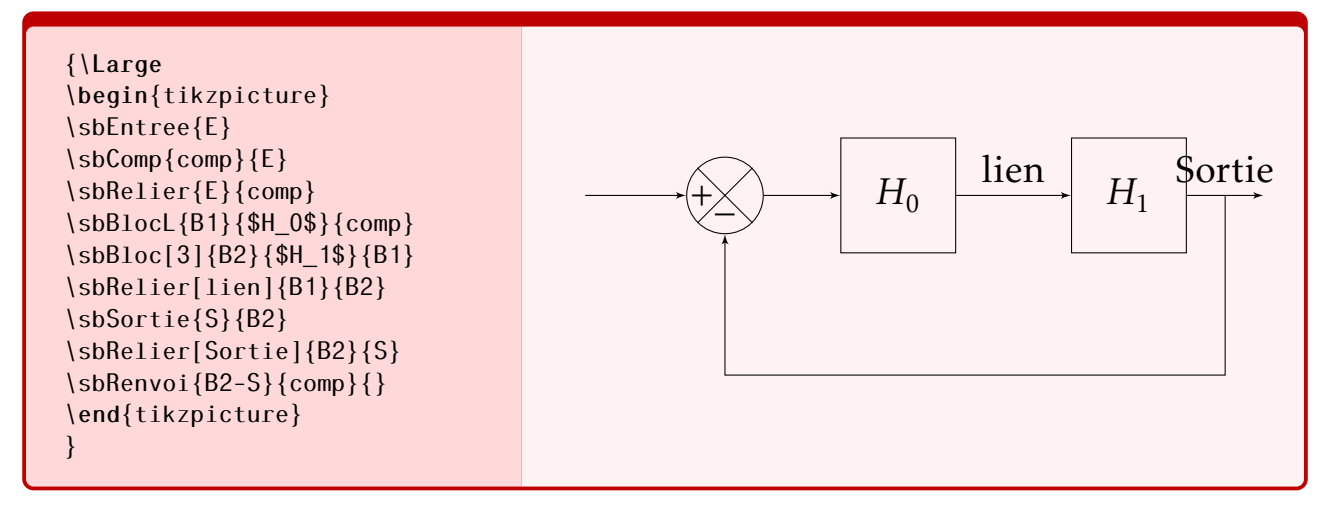

Figure 17 – Tracé en taille Large

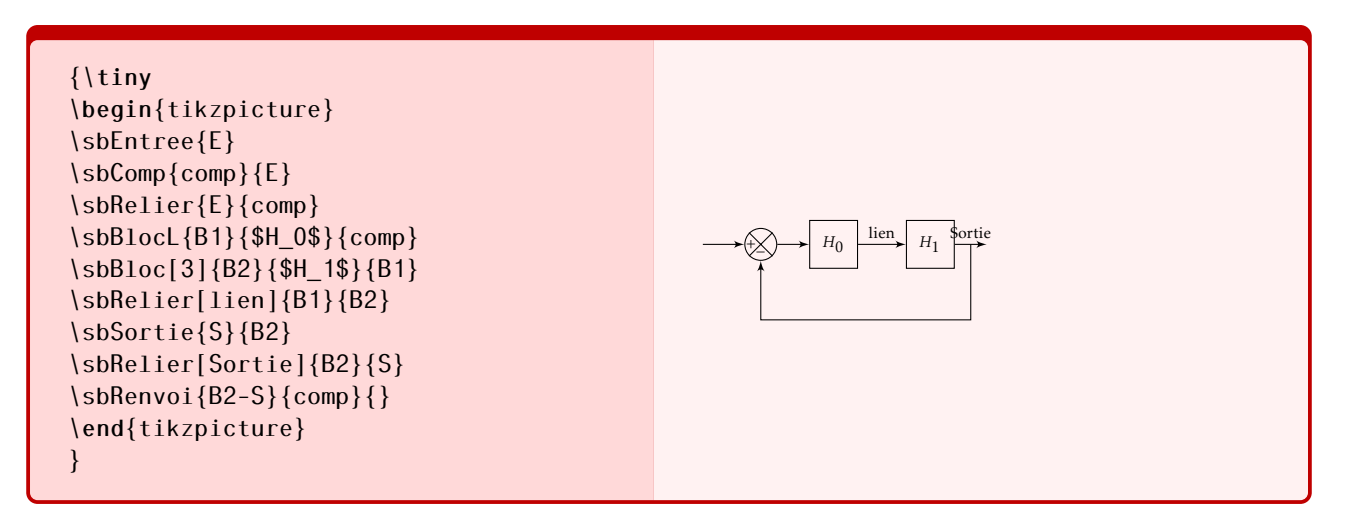

Figure 18 – Tracé en taille tiny

## 2 Installation

- Copier le package schemabloc.sty dans votre répertoire localtexmf/tex/latex . . .
- Placer dans l'entête de votre document \usepackage{schemabloc}

<span id="page-13-0"></span>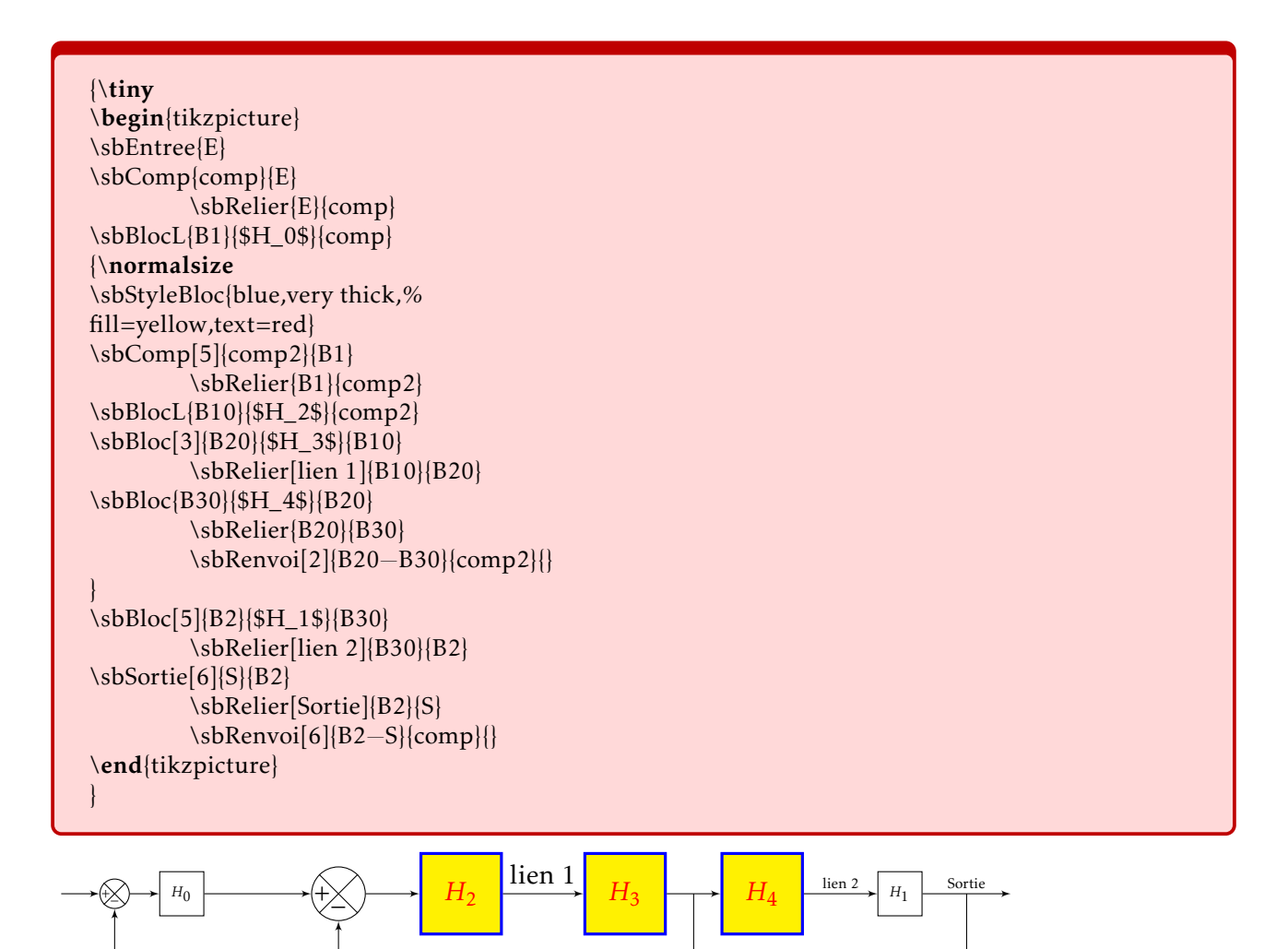

Figure 19 – Utilisation du changement de taille dans un schéma

## 3 Exemples

## 3.1 Moteur à courant continu

```
Moteur à courant continu
\begin{tikzpicture}
\sbEntree{Uc}
\sbComp{C1}{Uc}
         \sbRelier[$U_c(p)$]{Uc}{C1}
\sbBlocL{He}{$\dfrac{1}{R+L\cdot p}$}{C1}
\sbBlocL{Kc}{$K_c$}{He}
\b>sbSumh\{C2\}Kc\}\sbRelier[$C_m(p)$]{Kc}{C2}
\bBlocL{Hm}{\$ \dfrac{1}{J\cdot p + f} \sbBlocL{Hm}\sbSortie[5]{Omeg}{Hm}
         \sbRelier[$\Omega_m(p)$]{Hm}{Omeg}
\sbDecaleNoeudy{Kc}{Ke}
\sbBlocr{Ke}{$K_e$}{Ke}
         \sbRelieryx{Hm−Omeg}{Ke}
        \sbRelierxy[$E(p)$]{Ke}{C1}
\draw[latex−](C2)|−++(−3em,3em)node[left]{$C_r(p)$};
\end{tikzpicture}
```
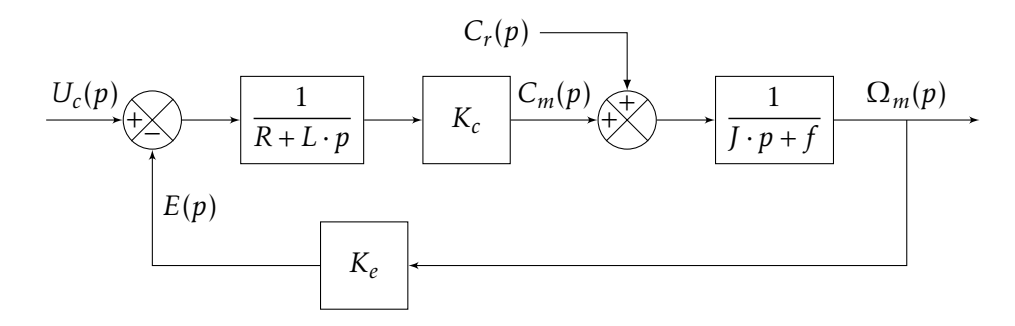

3.2 Schéma blocs avec comparateur dans la boucle de retour

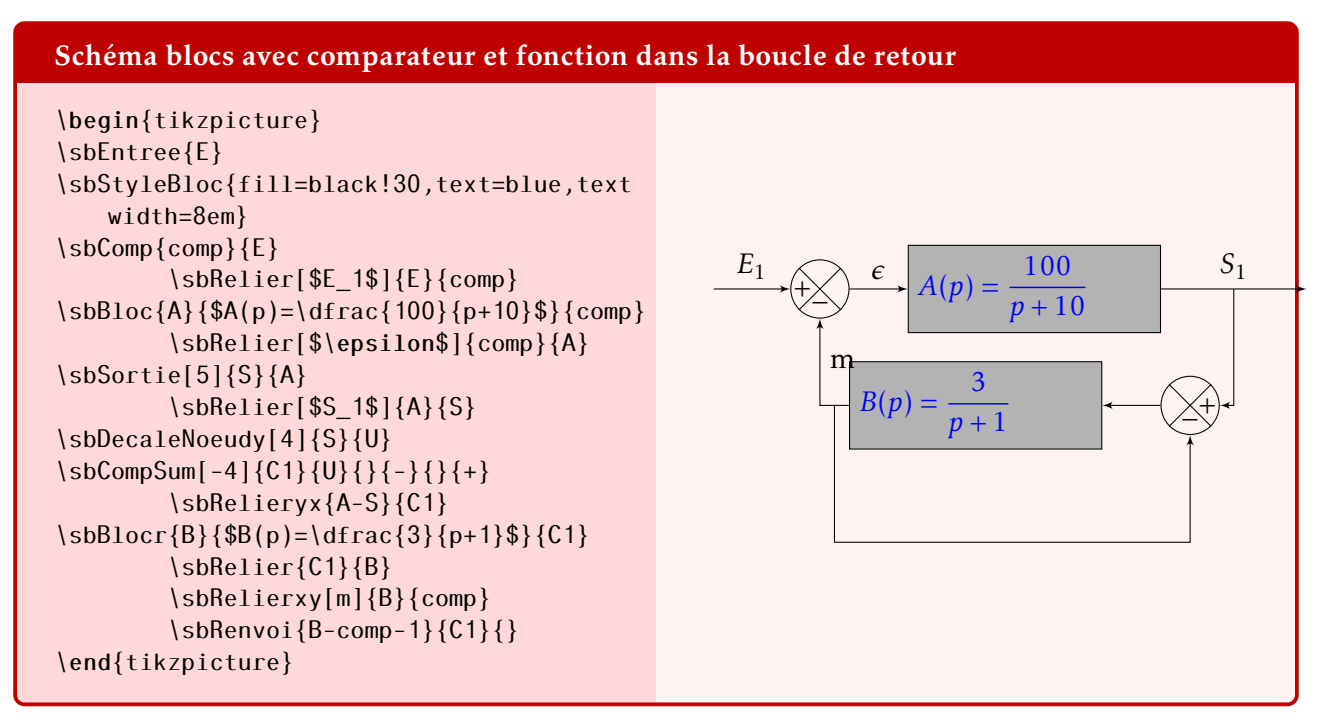

#### 3.3 Schéma blocs paramétrés

\sbRelier[\eps]{comp}{B1} \sbBloc[3]{B2}{\HM}{B1} \sbRelier[\VU]{B1}{B2} \sbSortie[2]{S}{B2} \sbRelier[\Sortie]{B2}{S} \sbRenvoi{B2-S-1}{comp}{}

\end{tikzpicture}

Deux exemples à partir du même code de tracé d'un graphe, les différentes fonctions et variables sont paramétrées dans le code.

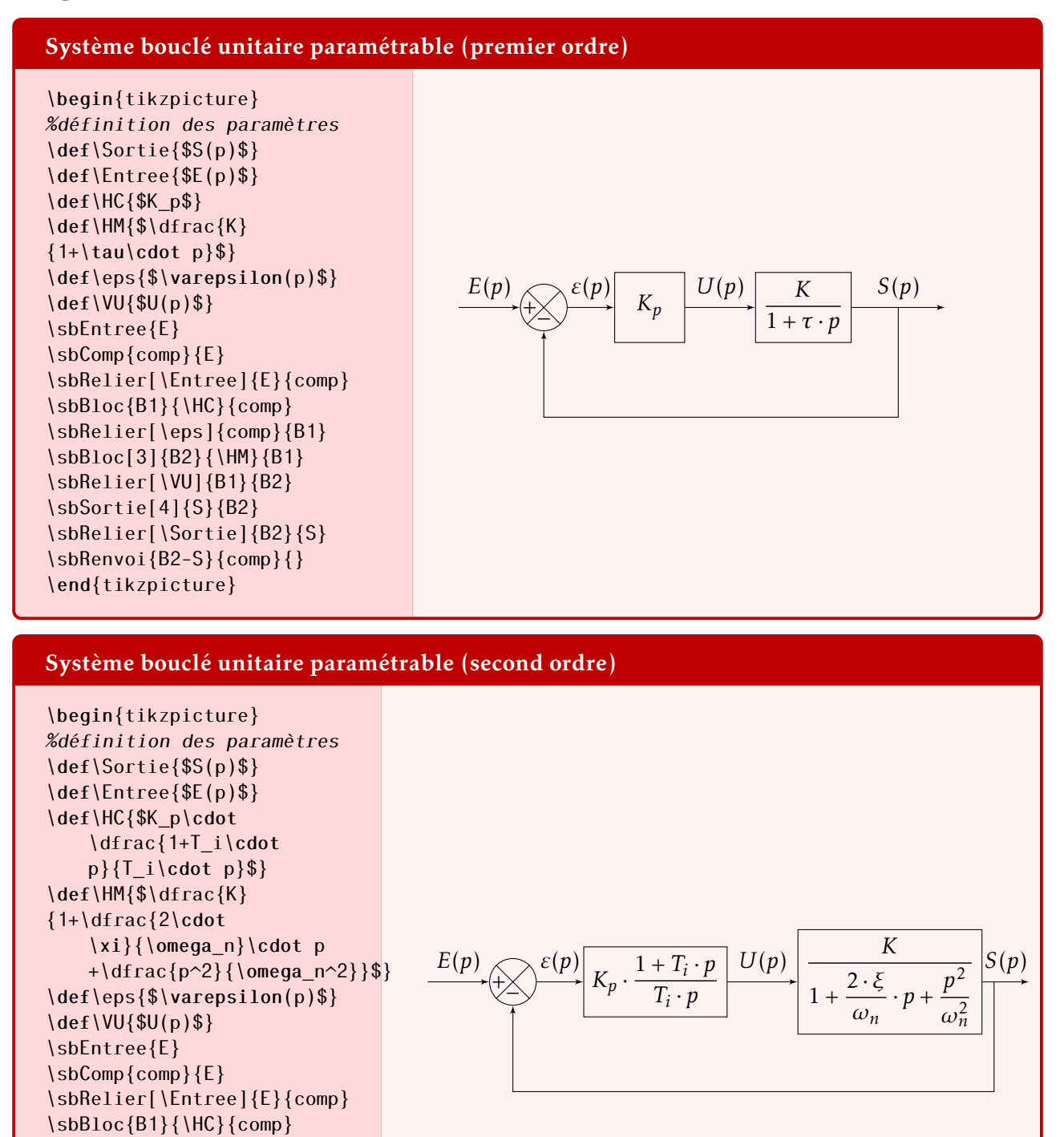

## 3.4 Correcteurs P.I.D.

Tracé des différentes formes du correcteur P.I.D.

#### P.I.D. parallèle

```
\begin{tikzpicture}
\sbEntree{E}
    \sbNomLien[1]{E}{$\epsilon(p)$}
\sbBlocL{Int}{$\dfrac{1}{T_i\cdot
   p}$}{E}
\sbDecaleNoeudy[4]{E}{Der}
\sbDecaleNoeudy[-4]{E}{Prop}
\sbBloc{Der}{$T_d\cdot p$}{Der}
    \sbRelieryx{E-Int}{Der}
\sbBloc{Prop}{$K_p$}{Prop}
    \sbRelieryx{E-Int}{Prop}
\sbCompSum{Somme}{Int}{+}{+}{+}{ }
\sbRelier{Int}{Somme}
\sbRelierxy{Prop}{Somme}
\sbRelierxy{Der}{Somme}
\sbSortie{S}{Somme}
    \sbRelier[$U(p)$]{Somme}{S}
\end{tikzpicture}
```
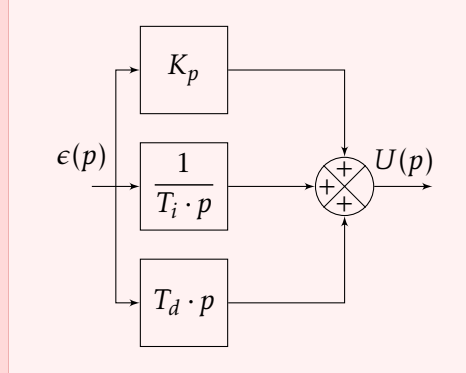

#### P.I.D. mixte

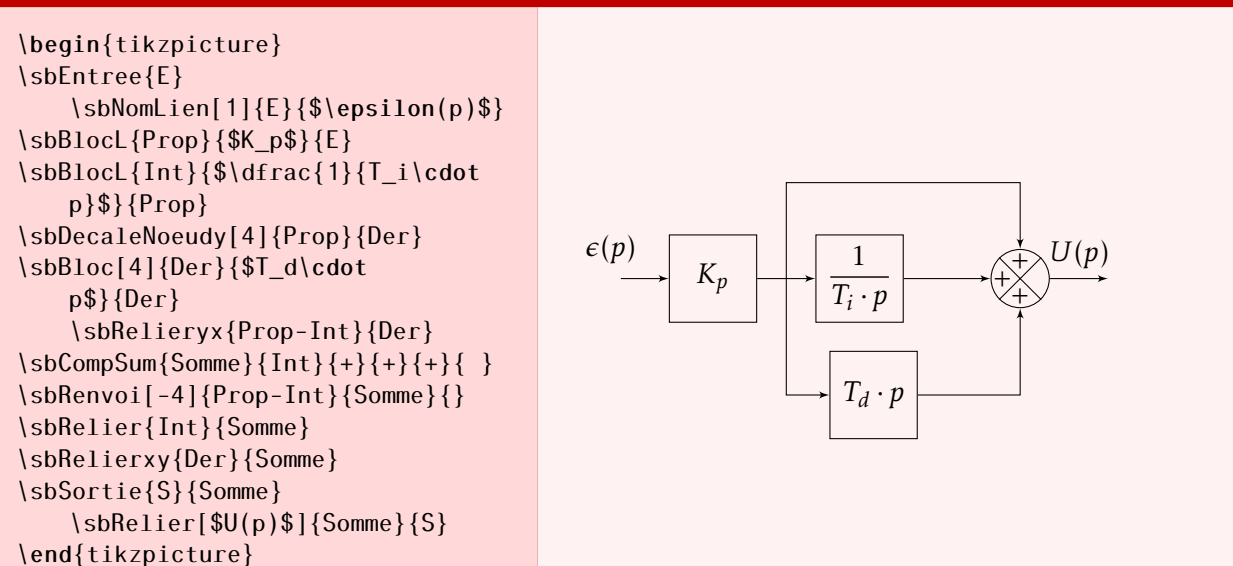

## P.I.D. série

\begin{tikzpicture} \sbEntree{E} \node[above right=0em and-0.5em of E]{\$\epsilon(p)\$};  $%$ \sbNomLien[1]{E}{\$\epsilon(p)\$} \sbBlocL{Prop}{\$K\_p\$}{E} \sbBlocL[1.5]{Int}{\$\dfrac{1}{T\_i\cdot p}\$}{Prop} \sbSumh[1.8]{Som1}{Int} \sbRelier{Int}{Som1} \sbRenvoi[-3]{Prop-Int}{Som1}{} \sbBlocL[1.5]{Der}{\$T\_d\cdot p\$}{Som1} \sbSumh[1.8]{Som2}{Der} \sbRelier{Der}{Som2} \sbRenvoi[-3]{Som1-Der}{Som2}{} \sbSortie{S}{Som2} \sbRelier[\$U(p)\$]{Som2}{S}  $\epsilon(p)$ 

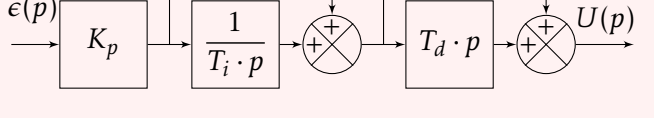

\end{tikzpicture}